# **Теоретические основы языков манипулирования данными**

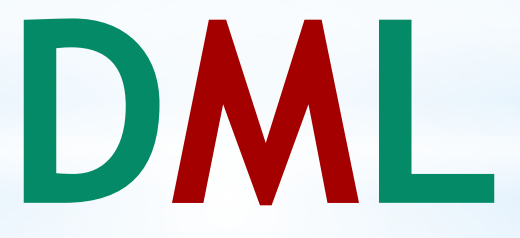

Создали: Рахманкулов Гуванч, Сангаре Мори Группа: ИСТ-15 2-ой курс

### **DML-это...**

**\*Data Manipulation Language** (**DML**) (язык управления (манипулирования) данными) это семейство компьютерных языков, используемых в компьютерных программах или пользователями баз данных для получения, вставки, удаления или изменения данных в базах данных.

Языки DML изначально использовались только компьютерными программами, но с появлением SQL стали также использоваться и людьми.

Функции языков DML определяются первым словом в предложении (часто называемом **запросом**), которое почти всегда является глаголом. В случае с SQL эти глаголы — «<u>select</u>» («выбрать»), «<u>insert</u>» («вставить»), «<u>update</u>» («обновить»), и «delete» («удалить»). Это превращает природу языка в ряд обязательных утверждений (команд) к базе данных.

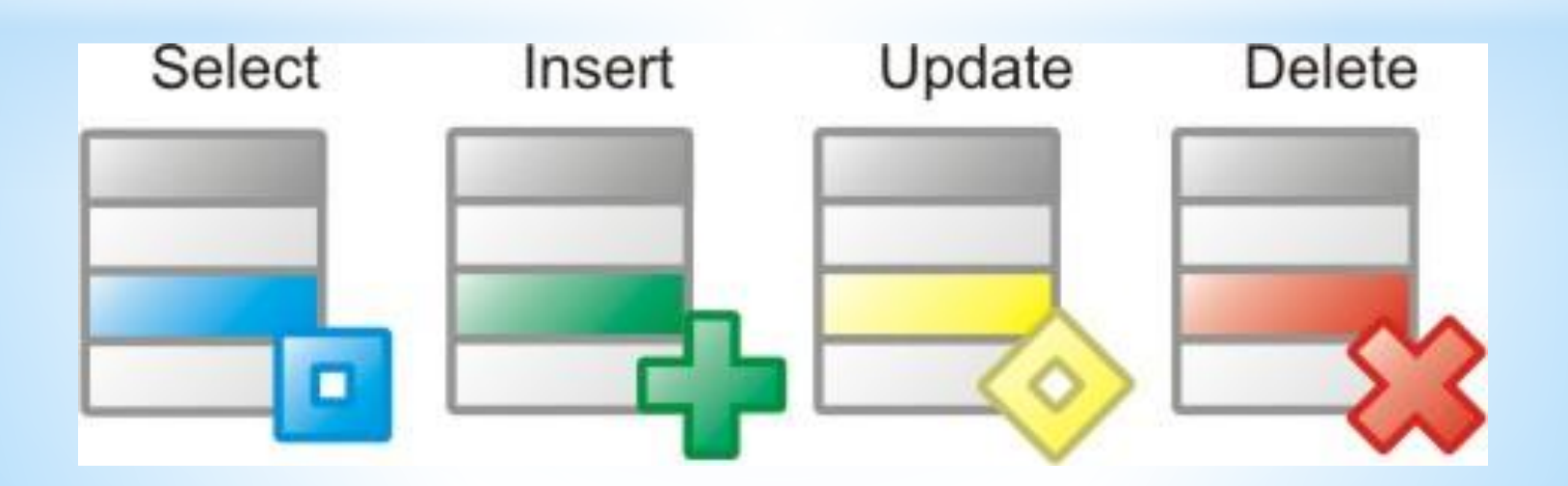

### **DML (Data Manipulation Language).**

- DML Data Manipulation Language. Язык манипулирования данными. Используется для работы с информацией, хранимой в базе данных.
- Основными командами этой группы ЯВЛЯЮТСЯ:
- Select вычитка информации.
- Insert добавление информации.
- Update обновление информации.
- Delete удаление информации.

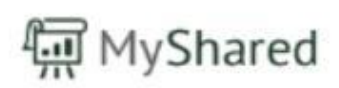

Языки DML разделяются в основном на два типа: Procedural DMLs - описывают действия над данными. Declarative DMLs - описывают сами данные.

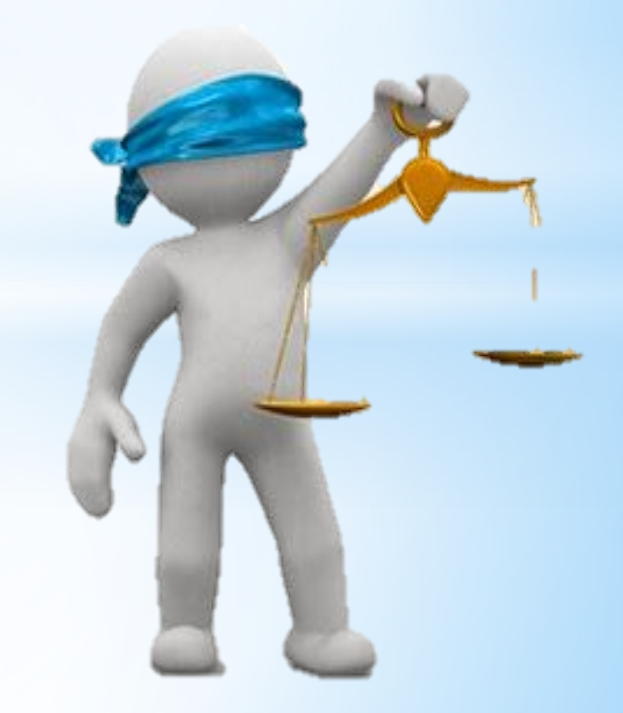

## **возможности SQL**

\*SQL является языком определения данных SQL является языка определения данных (DDL), то есть сказать, что создает таблицы в реляционной базе данных, а также чем изменить или удалить.

#### \*SQL является язык манипулирования данными

SQL является язык манипулирования данными (DML), это означает, это позволяет выбирать, вставлять, изменять или удалять данные в виде таблицы в реляционной базе данных.

#### \*SQL является защита доступа языка

Это возможно с SQL определить разрешения на уровне пользователей базы данных. Существует говорить о DCL (Data Control Язык).

# **определение данными**

## **Создание таблицы**

Чтобы создать таблицу, используйте пару ключевых слов CREATE TABLE.

Синтаксис:

CREATE TABLE NomTable ( NomColonne1 TypeDonnée1, NomColonne2 TypeDonnée2,

... );

### **Вставка строк для создания**

Можно создать таблицу, непосредственно вставив линии во время создания. Восстанавливаются должны быть вставлены с AS SELECT.

```
CREATE TABLE NomTable (
Nom_de_colonne1 Type_de_donnée,
Nom_de_colonne2 Type_de_donnée,
```

```
...
\big)AS SELECT NomChamp1,
NomChamp2,
```

```
...
FROM NomTable2
WHERE ...;
```
### **Тип данных**

Цифровой: SMALLINT (16 бит), Integer (32 бита), Float

#### строки: CHAR (п) (фиксированная длина) VARCHAR (п)

(Максимальная длина)

Дата: DATE, TIME, TIMESTAMP

#### **ограничения целостности**

назвать ограничение: CONSTRAINT

установить значение по умолчанию: DEFAULT

указать, что запись является обязательным: NOT NULL

проверить, что введенное значение для поля уже не существует в таблице: UNIQUE

Испытание на поле: CHECK

#### пример:

CREATE TABLE Clients( Nom char(30) NOT NULL, Prenom char(30) NOT NULL, Age integer, check  $(Age \; \langle \; 100 \rangle)$ , Email char(50) NOT NULL, check (Email LIKE "%@%") )

## **Определение ключа**

Напоминание: ключ является одним (или более) столбцов), чьи знания позволяет точно указать один кортеж.

Первичный ключ: **PRIMARY KEY** PRIMARY KEY (colonne1, colonne2, ...)

Внешний ключ: **FOREIGN KEY...REFERENCES...** FOREIGN KEY (colonne1, colonne2, ...) REFERENCES NomTableEtrangere(colonne1, colonne2,...)

# **Обновление информации**

#### добавить кортежи: **INSERT INTO**

вставить одну строку:

INSERT INTO NomTable(colonne1, colonne2, colonne3,...) VALUES (Valeur1, Valeur2, Valeur3, ...)

вставить несколько строк:

INSERT INTO NomTable(colonne1, colonne2, ...) SELECT colonne1,colonne2,... FROM NomTable2 WHERE qualification

(Неизвестные значения равны **NULL**)

 модифицировать существующие кортежей: **UPDATE...SET...WHERE...**

UPDATE NomTable SET Colonne = ValeurOuExpression WHERE qualification

 удалить кортежи: **DELETE FROM...WHERE...** DELETE FROM NomTable WHERE qualification

## **манипулирование данными**

## **Изменение таблицы**

удаление элементов: DROP (VIEW, INDEX, TABLE) DROP TABLE NomTable (Удаление данных и структуры таблицы)

Удаление данных только: TRUNCATE TRUNCATE TABLE NomTable

переименовать таблицу: RENAME RENAME TABLE AncienNom TO NouveauNom

добавлять комментарии к таблице (или просмотра, или некоторые столбцы): COMMENT COMMENT NomTable IS 'Commentaires'; COMMENT NomVue IS 'Commentaires'; COMMENT NomTable.NomColonne IS 'Commentaires';

#### **изменения схем**

С помощью ALTER вы можете изменить столбцы таблицы:

#### Изменить типа столбца

ALTER TABLE NomTable MODIFY NomColonne TypeDonnees

добавлять новые столбцы ALTER TABLE NomTable ADD NomColonne TypeDonnees

удалить столбцы ALTER TABLE NomTable DROP COLUMN NomCcolonne (Возможно, если столбец не является частью зрения, не делает при условии ограничение целостности)

### **изменения схем (2)**

добавлять новые ограничения

ALTER TABLE NomTable ADD CONSTRAINT NomContrainte

удалять ограничения ALTER TABLE NomTable DROP CONSTRAINT NomContrainte

включить или отключить все ограничения ALTER TABLE NomTable CHECK CONSTRAINT NomContrainte

ALTER TABLE NomTable NOCHECK CONSTRAINT ALL

# **Создание представлений**

Представление это виртуальная таблица, оценивается при каждом посещении (данные не хранятся в таблице в базе данных). Представление определяется близким SELECT.

получить краткую информацию

избегать раскрытия определенной информации

обеспечить независимость внешней схемы

# Создание представлений

П Синтаксис для определения представления является:

CREATE VIEW NomVue (NomColonne1, ...) AS SELECT NomColonnel,... FROM NomTable WHERE Condition

Exemple :

CREATE VIEW EtudiantsSrc (Nom, Prenom) AS SELECT Nom, Prenom FROM Etudiants WHERE n\_formation=12

## **Запросы к BD**

Команда SELECT для запроса базы данных. Синтаксис:

SELECT [ALL|DISTINCT] NomColonne1,... | \* FROM NomTable1,... WHERE Condition

ALL: опция по умолчанию, выбирает все строки, которые удовлетворяют состояние DISTINCT: устраняет дубликаты

#### **Предложение AS** Предложение AS позволяет поля в определенном запросе SELECT.

пример:

SELECT Compteur AS Ctp FROM Vehicule

#### **ограничение**

Эти условия могут вызвать следующие операторы:

Логические операторы: AND, OR, NOT

 $\Box$  цепи компараторов: IN, BETWEEN, LIKE

арифметические операторы: +, −, /, %

 $\Box$  арифметическими компараторы: =, 6=, <, >, ≤, ≥, <>

#### пример:

SELECT \* FROM Vehicules WHERE (Compteur>10000) AND (Compteur<=30000)

### Ограничение на множестве

Предикаты BETWEEN и IN проверяют

- Пчто значение в пределах диапазона
- Пчто значение существует в списке значений

пример: SELECT \* FROM Vehicules WHERE Compteur BETWEEN 10000 AND 30000 SELECT \* FROM Vehicules WHERE Marque IN ("Peugeot", "Citroën")

## **Сортировка и другие операции**

- сортировка: **ORDER BY ... DESC** или **ORDER BY ... ASC**
- SELECT \*
- FROM Vehicules
- ORDER BY Marque ASC, Compteur DESC
- средняя колонки: **AVG**
- количество строк в таблице: **COUNT**
- максимальное значение столбца: **MAX**
- минимальное значение столбца: **MIN**
- сумма значений в столбце: **SUM**

# набор операций

#### Декартово произведение:

SELECT \*

FROM NomTable1, NomTable2

WHERE ...

Эти две таблицы, на которых мы работаем, должны иметь тот же шаблон!

□ Союз: UNION (держать дубликаты: UNION ALL)

SELECT Nom, Prenom FROM Table\_Employes **UNION** SELECT Nom, Prenom

FROM Table Clients

Пересечение: INTERSECT

П настроенная разность: MINUS

## **Спасибо за просмотр!**